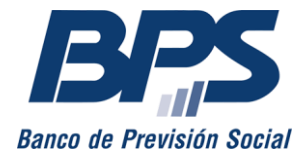

**Comunicado R 27/2021**

Asistencia al Contribuyente

Junio 2021

### **INSTRUCTIVO SERVICIO EN LÍNEA CONSTITUIR DOMICILIO ELECTRÓNICO PARA RECIBIR NOTIFICACIONES DEL CONTRIBUYENTE**

### **Sustituye comunicado 40/2018**

Este servicio habilita a los contribuyentes de las aportaciones Industria y Comercio, Rural, Construcción y Servicio Doméstico a constituir domicilio electrónico y adherirse al sistema de notificaciones electrónicas ante BPS. El servicio habilita, además, a generar el usuario gub.uy, que es necesario para el acceso al sistema.

Se encuentra disponible para empresas unipersonales, sociedades de hecho, sociedades anónimas (SA) y sociedades de responsabilidad limitada (SRL).

Pueden constituir domicilio electrónico para estos contribuyentes:

- Titulares de unipersonales y socios de sociedades de hecho.
- Representantes estatutarios o contractuales siempre que no tengan limitaciones para su actuación.
- Apoderados sin limitaciones en su actuación y con todas las facultades.

Para poder constituir, es requisito contar con *usuario personal BPS*.

#### **1. Acceso al servicio**

Se accede desde [www.bps.gub.uy,](http://www.bps.gub.uy/) a través del servicio [Constituir domicilio electrónico](http://www.bps.gub.uy/15400/)  [para recibir notificaciones del contribuyente.](http://www.bps.gub.uy/15400/)

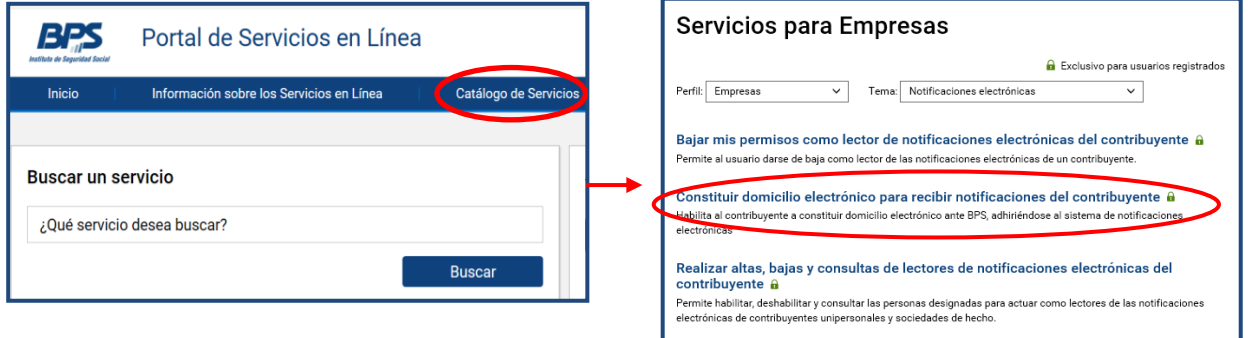

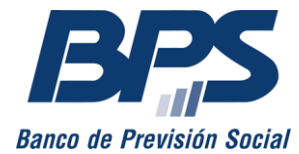

1

# **Banco de Previsión Social Asesoría Tributaria y Recaudación**

#### **Comunicado R 27/2021**

### **2. Creación de usuario gub.uy**

Quienes no tengan usuario gub.uy podrán generarlo desde el mismo servicio. De esta forma, este contará con el nivel de seguridad requerido<sup>1</sup> para constituir domicilio electrónico y adherir al sistema de notificaciones electrónicas ante BPS. Para ello, deberán seleccionar *Continuar*.

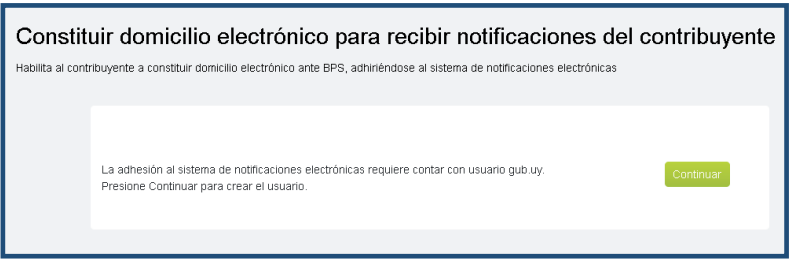

En tanto, quienes ya cuenten con usuario gub.uy y tengan este nivel de seguridad serán derivados al punto 3.

A continuación, se visualizarán los datos del usuario y el correo electrónico con el que se realizará la constitución del domicilio. En caso de requerir modificar dicho correo, deberá ingresar a *Modificar mis datos.* Deberá, además, aceptar los *Términos y condiciones* y la *Política de privacidad* para la creación del usuario, y presionar *Confirmar* para finalizar la transacción.

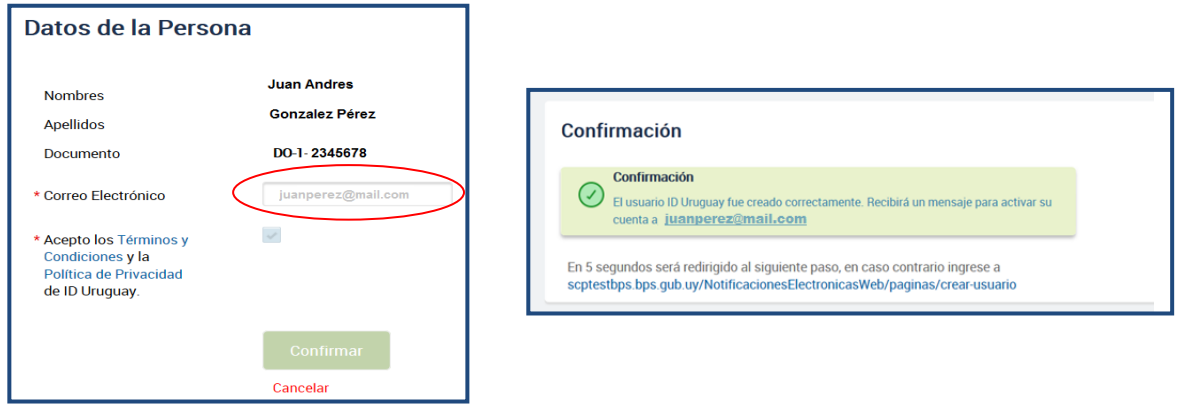

Recibirá en su correo electrónico la confirmación y los pasos a seguir para la activación del usuario.

### **3. Adhesión al sistema de notificaciones electrónicas ante BPS**

Los contribuyentes deben habilitar al organismo para poder recibir las notificaciones electrónicas mediante la acción *Adherir*.

En la lista que se despliega en la pantalla, se visualizan los contribuyentes asociados al usuario, para los cuales se requiere constituir domicilio electrónico.

<sup>1</sup> El nivel de seguridad se encuentra determinado por la forma en que se realizó el usuario gub.uy ante AGESIC.

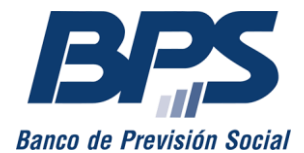

# **Banco de Previsión Social Asesoría Tributaria y Recaudación**

**Comunicado R 27/2021**

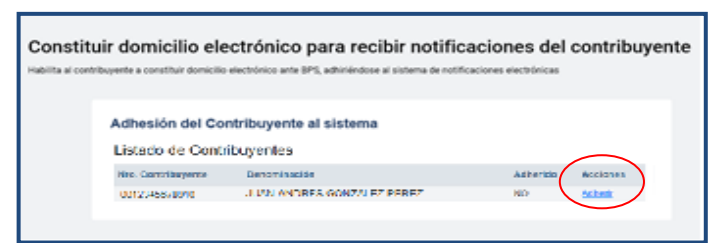

### **3.1 Titulares de empresas unipersonales**

Para habilitar a BPS a enviar las notificaciones electrónicas, es necesario que el titular o los representantes (sin restricciones en su forma de actuación y con todas las facultades) acepten los *Términos y condiciones.* Luego, debe seleccionar *Confirmar.* Realizada la acción, se emite una constancia que indica el éxito de la transacción.

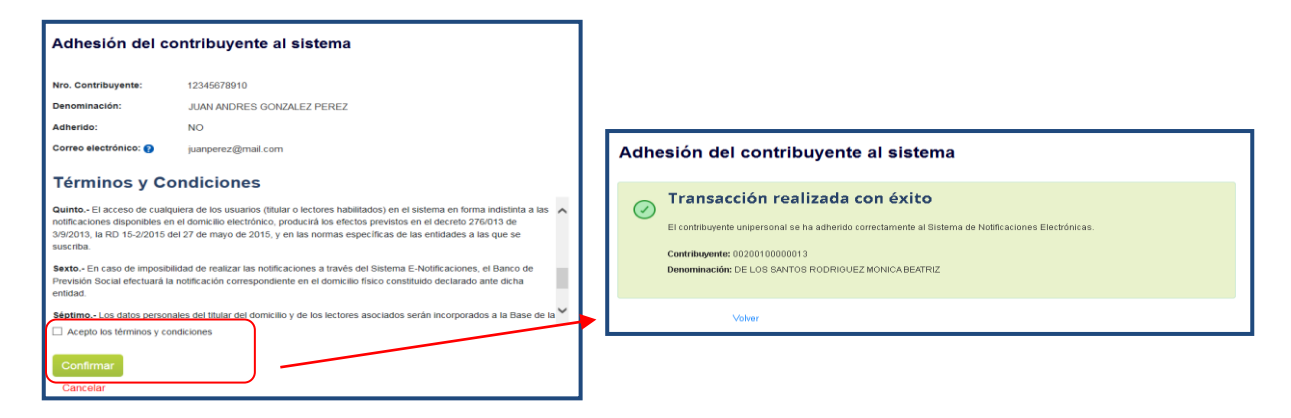

### **3.2 Socios de sociedades de hecho**

Para continuar, uno de los integrantes o los representantes (sin restricciones en su forma de actuación y con todas las facultades) de la sociedad deberá aceptar los términos y condiciones. Es necesario que el contribuyente tenga correo electrónico de contacto y que todos los integrantes de la sociedad posean usuario personal BPS y usuario gub.uy para realizar la adhesión. Luego, se deberá presionar *Confirmar* y se visualizará la constancia de aprobación. Todos los integrantes recibirán un correo electrónico con la confirmación de la transacción.

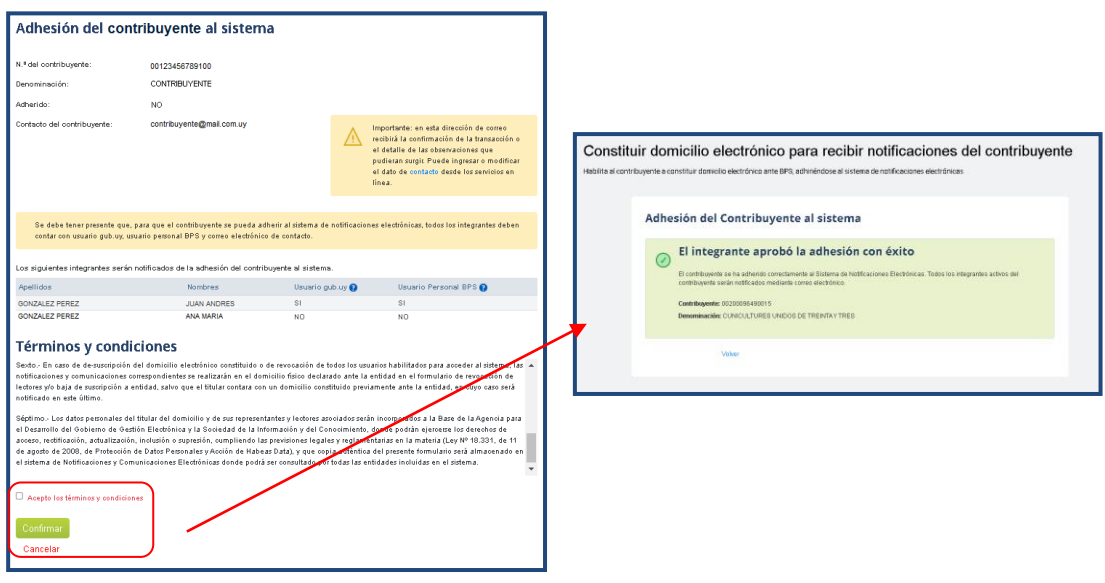

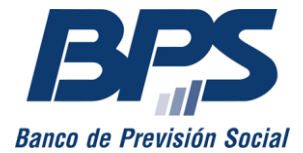

## **Banco de Previsión Social Asesoría Tributaria y Recaudación**

#### **Comunicado R 27/2021**

**Importante**: cuando se trate de sociedades de hecho con actividad de **construcción**, todos los integrantes deben ingresar desde su usuario personal BPS a consentir los *Términos y condiciones* para poder adherir a BPS. Para ello, cuentan con un plazo de diez días corridos a partir del inicio de la gestión.<sup>2</sup>

### **3.3 Sociedades anónimas y sociedades de responsabilidad limitada**

En estas naturalezas jurídicas deben constituir domicilio electrónico cualquiera de los representantes (por contrato social o estatuto) o apoderados que no tengan restricción en su actuación. Es necesario que el contribuyente tenga correo electrónico de contacto y que el representante que ingresa al servicio posea usuario personal BPS y usuario gub.uy para realizar la adhesión. Luego, se deberá presionar *Confirmar* y se visualizará la constancia de aprobación. Todos los integrantes recibirán un correo electrónico con la confirmación de la transacción.

### **Consultas**

1

Las consultas sobre este tema se canalizan a través del servicio [Consúltenos,](http://www.bps.gub.uy/8763/) en el que se debe seleccionar el tema *Empresarios* y el motivo *Domicilio electrónico y lectores de notificaciones.* 

Por mayor información, puede comunicarse al 0800 2001, Asistencia al Contribuyente.

<sup>2</sup> El plazo comienza a correr a partir de la confirmación del domicilio electrónico por el primer integrante.